Java Add-In will guarantee to maximize the productivity and quality because it helps a tool to adapt Java code generation and reverse engineering easily and quickly after it transforms UML model to Java source and Java source to UML model.

## **Index of Java Add-In Help**

- 1. Java Add-In Overview
- 2. Java Profile
- 3. EJB Profile
- 4. J2EE Framework
- 5. Option Configurations
- 6. Java Reverse Engineering
- 7. Java Code Generation
- 8. <u>FAQ</u>

This chapter discusses a general overview of Java Add-In: functions and configuration procedures.

- Java Add-In Functions
- <u>Java Add-In Configurations</u>

Java Add-In provides the following functions.

#### **Java Profile**

Java profile is provided to allow visual modeling of Java concepts such as package, class, interface, imports, modifier and so on in StarUML(tm). Include Java profile when you start your StarUML(tm) project, in order to apply the features of the Java language in your software modeling.

#### **EJB Profile**

In addition to Java profile, Java Add-In provides EJB profile for the enterprise development environment.

#### Java Framework (J2EE)

JJava Add-In provides Sun Microsystems' J2EE (Java 2 Enterprise Edition) in the Model Framework format.

#### **Java Reverse Engineering**

Java Add-In provides the reverse engineering function that generates StarUML(tm) models by analyzing source codes written in Java.

#### **Java Code Generation**

Java Add-In provides the forward engineering function that generates Java source codes by analyzing StarUML(tm) models.

Once Java Add-In is installed, it is enabled for use in StarUML(tm) by default. The installed Add-Ins can be enabled or disabled through Add-In Manager in StarUML(tm). If an Add-In is disabled, no main menu and popup menu items related to it are displayed, and no StarUML(tm) events are relayed to it.

#### **Procedure for Enabling Java Add-In:**

- 1. Select the **[Tools] -> [Add-In Manager...]** menu in StarUML(tm).
- 2. At the Add-In Manager dialog box, check the "Java Add-In" checkbox in the Add-In list.

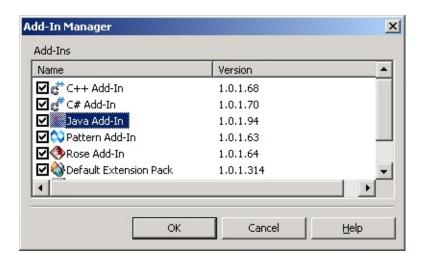

3. Click the **[OK]** button to close the dialog box.

#### **Procedure for Disabling Java Add-In:**

- 1. Select the **[Tools] -> [Add-In Manager...]** menu in StarUML(tm).
- 2. At the Add-In Manager dialog box, uncheck the "Java Add-In" checkbox in the Add-In list.
- 3. Click the **[OK]** button to close the dialog box.

This chapter describes Java profile: configuration procedures and definitions.

- Including Java Profile
- Excluding Java Profile
- <u>Java Profile Definition List</u>

Java profile must be included in the project in order to utilize the Stereotypes, TagDefinitions, and DataTypes defined in Java profile.

#### **Procedure for Including Java Profile:**

- 1. Select the **[Model] -> [Profiles...]** menu.
- 2. At the Profile Manager window, select "Java Profile" from the "Available profiles" list on the left.

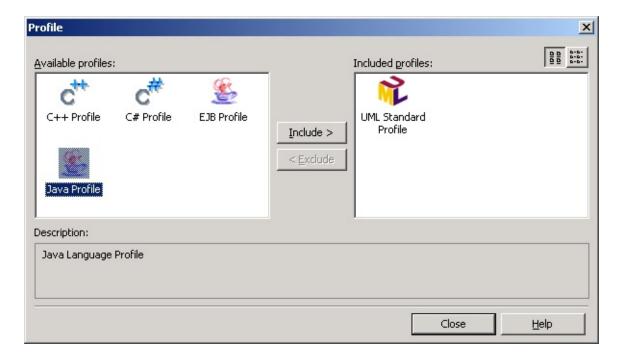

- 3. Click the **[Include]** button or hit Alt-I to move "Java Profile" to the "Included profiles" list.
- 4. Click the [Close] button to close the Profile Manager window.
- 5. Java profile is included in the current project.

#### **Note**

Opening a project with Java profile on another StarUML(tm) system that

| <ul> <li>does not have Java profile installed may result in loss of model element<br/>extension information (Stereotype, Tagged Value, etc).</li> </ul> |
|----------------------------------------------------------------------------------------------------|
|                                                                                                    |
|                                                                                                    |
|                                                                                                    |
|                                                                                                    |
|                                                                                                    |
|                                                                                                    |
|                                                                                                    |
|                                                                                                    |
|                                                                                                    |

Java profile can be excluded from the current project. Once C# profile is excluded, Stereotypes, TagDefinitions and DataTypes defined in the profile cannot be used in the project.

#### **Procedure for Excluding Java Profile:**

- 1. Select the **[Model] -> [Profiles...]** menu.
- 2. At the Profile Manager window, select "Java Profile" from the "Included profiles" list on the right..

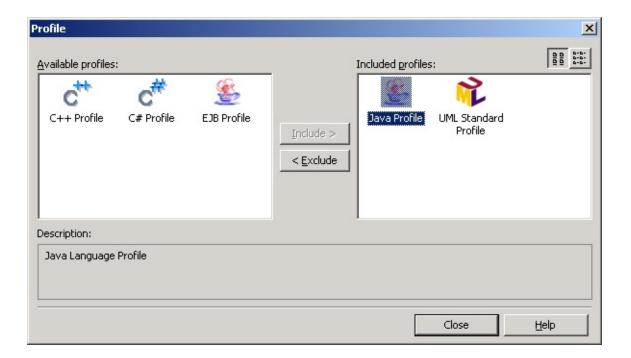

- 3. Click the **[Exclude]** button or hit Alt-E to remove "Java Profile" from the "Included profiles" list.
- 4. Click the [Close] button to close the Profile Manager window.
- 5. Java profile is excluded from the current project.

| <ul> <li>Re-including Java profile after excluding it does not restore the previously<br/>edited tagged values of the model elements.</li> </ul> |  |  |  |  |
|----------------------------------------------------------------------------------------------------|--|--|--|--|
|                                                                                                    |  |  |  |  |
|                                                                                                    |  |  |  |  |
|                                                                                                    |  |  |  |  |
|                                                                                                    |  |  |  |  |
|                                                                                                    |  |  |  |  |
|                                                                                                    |  |  |  |  |
|                                                                                                    |  |  |  |  |
|                                                                                                    |  |  |  |  |
|                                                                                                    |  |  |  |  |

# Stereotype

Java profile contains definitions for the following stereotypes.

| Sterotype                               | Target<br>Element | Description                                                                                                    |
|-----------------------------------------|-------------------|----------------------------------------------------------------------------------------------------|
| < <javasourcefile>&gt;</javasourcefile> | Component         | Source file with Java code                                                                                                    |
| < <javaclassfile>&gt;</javaclassfile>   | Component         | File with compiled Java source code                                                                                                    |
| < <javaachivefile>&gt;</javaachivefile> |                   | JAR file contains the class for Java applet, image files and sound files as one compressed file to allow quick downloading for web browsers. |

# **TagDefinition**

Java profile contains definitions for the following tag definitions.

| TagDefinition  | Type    | Target Element                 | Description                                                                                      |  |
|----------------|---------|--------------------------------|--------------------------------------------------------------------------------------------------|--|
| JavaStrictfp   | Boolean | Class, Interface,<br>Operation | Executes all real number calculations by strictly conforming to the IEEE 754 standard.           |  |
| JavaStatic     | Boolean | Class                          | Used for loading and unloading the target class to and from the base memory when running JavaVM. |  |
| JavaVolatile   | Boolean | Attribute,<br>AssociationEnd   | Variables with this keyword are not processed for variable optimization by the compiler.         |  |
| JavaTransient  | Boolean | Attribute,<br>AssociationEnd   | The 'transient' flag allows the interpreter to process class instances as persistent objects.    |  |
| JavaCollection | String  | Attribute,<br>AssociationEnd   | Defines the Java Collection type name.                                                           |  |
| JavaDimensions | Integer | Attribute,<br>Parameter,       | Indicates the array dimension of                                                                 |  |

|            |         | AssociationEnd | the declared object.                                               |
|------------|---------|----------------|--------------------------------------------------------------------|
| JavaNative | Boolean | Operation      | Method that supports JNI (Java Native Interface).                  |
| JavaThrows | String  |                | Used for relaying exceptions of the method above to other methods. |
| JavaFinal  | Boolean | Parameter      | Indicates constant type arguments.                                 |

# **DataTypes**

Java profile contains definitions for the following basic Java data types.

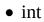

- float
- boolean
- char
- double
- short
- long
- byte
- void
- Boolean

- Byte
- Character
- Double
- Float
- Integer
- Long
- Object
- Short
- String
- Void

This chapter describes EJB (Enterprise JavaBeans) profile: configuration procedures and definitions.

- Including EJB Profile
- Excluding EJB Profile
- EJB Profile Definition List

EJB profile must be included in the project in order to utilize the Stereotypes, TagDefinitions, and DataTypes defined in EJB profile.

#### **Procedure for Including EJB Profile:**

- 1. Select the **[Model] -> [Profiles...]** menu.
- 2. At the Profile Manager window, select "EJB Profile" from the "Available profiles" list on the left.

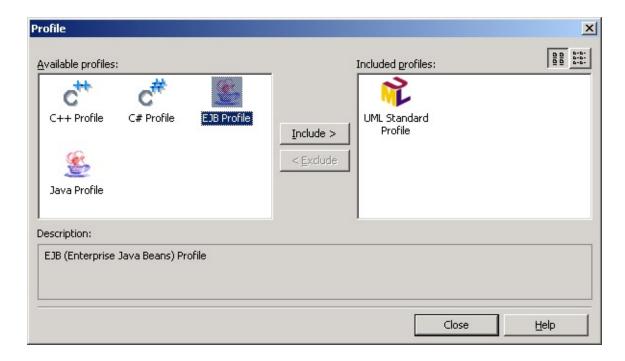

- 3. Click the **[Include]** button or hit Alt-I to move "EJB Profile" to the "Included profiles" list.
- 4. Click the **[Close]** button to close the Profile Manager window.
- 5. EJB profile is included in the current project.

#### **Note**

Opening a project with EJB profile on another StarUML(tm) system that

| • does not have EJB profile installed may result in loss of model element extension information (Stereotype, Tagged Value, etc). |  |  |  |  |
|----------------------------------------------------------------------------------------------------|--|--|--|--|
|                                                                                                    |  |  |  |  |
|                                                                                                    |  |  |  |  |
|                                                                                                    |  |  |  |  |
|                                                                                                    |  |  |  |  |
|                                                                                                    |  |  |  |  |
|                                                                                                    |  |  |  |  |
|                                                                                                    |  |  |  |  |
|                                                                                                    |  |  |  |  |
|                                                                                                    |  |  |  |  |
|                                                                                                    |  |  |  |  |
|                                                                                                    |  |  |  |  |
|                                                                                                    |  |  |  |  |

EJB profile can be excluded from the current project. Once EJB profile is excluded, Stereotypes, TagDefinitions and DataTypes defined in the profile cannot be used in the project.

#### **Procedure for Excluding EJB Profile:**

- 1. Select the **[Model] -> [Profiles...]** menu.
- 2. At the Profile Manager window, select "EJB Profile" from the "Included profiles" list on the right.

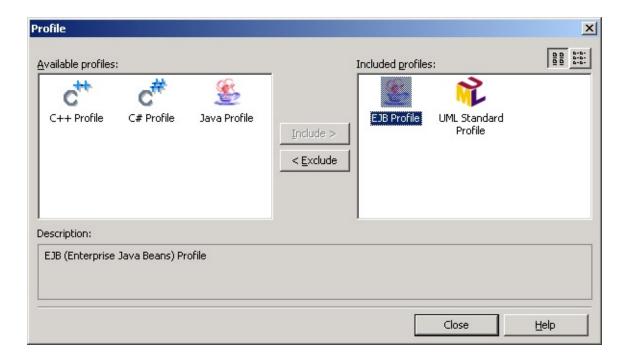

- 3. Click the **[Exclude]** button or hit Alt-E to remove "EJB Profile" from the "Included profiles" list.
- 4. Click the [Close] button to close the Profile Manager window..
- 5. EJB profile is excluded from the current project.

#### **Note**

Re-including EJB profile after excluding it does not restore the previously

• edited tagged values of the model elements.

# Stereotype

EJB profile contains definitions for the following stereotypes.

| Sterotype                                                 | Target<br>Element   | Description                                                                                                  |
|-----------------------------------------------------------|---------------------|----------------------------------------------------------------------------------------------------|
| < <ejbcreatemethod>&gt;</ejbcreatemethod>                 | Operation           | The specified operation indicates EJB Create Method.                                                         |
| < <ejbfindermethod>&gt;</ejbfindermethod>                 | Operation           | The specified operation indicates EJB Finder Method.                                                         |
| < <ejbremotemethod>&gt;</ejbremotemethod>                 | Operation           | The specified operation indicates EJB Remote Method.                                                         |
| < <ejbremoteinterface>&gt;</ejbremoteinterface>           | Class,<br>Interface | The specified class indicates EJB Remote Interface.                                                          |
| < <ejbhomeinterface>&gt;</ejbhomeinterface>               | Class,<br>Interface | An abstract stereotype. The specified class indicates EJB Home Interface.                                    |
| < <ejbsessionhomeinterface>&gt;</ejbsessionhomeinterface> | Class,<br>Interface | An implementation of the abstract stereotype Home Interface. The specified class indicates EJB Session Home. |
| < <ejbentityhomeinterface>&gt;</ejbentityhomeinterface>   | Class,<br>Interface | An implementation of the abstract stereotype Home Interface. The specified class indicates EJB Entity Home.  |
| < <ejbprimarykey>&gt;</ejbprimarykey>                     | Dependency          | Indicates use of EJB Primary<br>Key Class for EJB Entity<br>Home.                                            |
| < <ejbcmpfield>&gt;</ejbcmpfield>                         | Attribute           | The specified attribute indicates the containermanaged field for the CMP-based EJB Entity Bean.              |
| < <ejbprimarykeyfield>&gt;</ejbprimarykeyfield>           | Attribute           | An implementation of the stereotype EJBCmpField. The specified attribute indicates the                       |

|                                               |             | primary key field for the CMP-based EJB Entity Bean.                                                                                                    |
|-----------------------------------------------|-------------|----------------------------------------------------------------------------------------------------|
| < <ejbrealizehome>&gt;</ejbrealizehome>       | Dependency  | Indicates abstraction of EJB<br>Home Interface for EJB<br>Implementation Class.                                                                          |
| < <ejbrealizeremote>&gt;</ejbrealizeremote>   | Dependency  | Indicates abstraction of EJB<br>Remote Interface for EJB<br>Implementation Class.                                                                        |
| < <ejbimplementation>&gt;</ejbimplementation> | Class       | The specified Class indicates EJB Implementation Class.                                                                                                  |
| < <ejbenterprisebean>&gt;</ejbenterprisebean> | Subsystem   | An abstract stereotype. The specified subsystem indicates EJB Enterprise Bean.                                                                           |
| < <ejbsessionbean>&gt;</ejbsessionbean>       | Subsystem   | An implementation of the abstract stereotype EJBEnterpriseBean. The specified subsystem indicates EJB Session Bean.                                      |
| < <ejbentitybean>&gt;</ejbentitybean>         | Subsystem   | An implementation of the abstract stereotype EJBEnterpriseBean. The specified subsystem indicates EJB Entity Bean.                                       |
| < <ejbreference>&gt;</ejbreference>           | Association | Association with the specified direction indicates the referenced EJB Enterprise Bean.                                                                   |
| < <ejbaccess>&gt;</ejbaccess>                 | Association | The specified association indicates the security regulation relation between the subsystems indicated by the actor and the stereotype EJBEnterpriseBean. |
| < <ejb-jar>&gt;</ejb-jar>                     | Package     | The specified package indicates EJB-JAR.                                                                                                    |
| < <ejbdescriptor>&gt;</ejbdescriptor>         | Component   | The specified component indicates EJB Deployment                                                                                                    |

|                                     |            | Descriptor.                                        |
|-------------------------------------|------------|----------------------------------------------------|
| < <ejbclientjar>&gt;</ejbclientjar> | Dependency | Indicates whether ejb-client-jar is using EJB-JAR. |

# **TagDefinition**

EJB profile contains definitions for the following tag definitions.

| TagDefinition    | Type        | Target Element | Description                                                                                                    |
|------------------|-------------|----------------|----------------------------------------------------------------------------------------------------|
| EJBSessionType   | Enumeration | Class          |                                                                                                    |
| EJBRoleNames     | String      | Operation      | A comma-separated string. Defines the security regulation for the specified operation.                                                                                                    |
| EJBTrasAttribute | Enumeration | Operation      | Defines the transaction management policy as Not Supported, Supports, Required, RequiresNew, Mandatory or Never.                                                                                         |
| EJBEnvEntries    | String      | SubSystem      | Defines environment listings similar to attributes to be read when EJB Enterprise Bean is running. Each list is comma-separated and a single list is in the format of <name, type,="" value="">.</name,> |
| EJBNameInJAR     | String      | SubSystem      | The name of EJB Enterprise Bean. Generally, the EJB Remote Interface name is used.                                                                                                    |
| EJBReferences    | String      | SubSystem      | Used for defining reference to other Enterprise Beans. Each list is comma-separated                                                                                                    |

|                    |             |           | and a single list is in the format of <name, home,="" remote="" type,="">.</name,>                                                                                    |
|--------------------|-------------|-----------|----------------------------------------------------------------------------------------------------|
| EJBResources       | String      | SubSystem | Used for defining the external resources for EJB Enterprise Bean. Each list is commaseparated and a single list is in the format of <name, auth="" type,="">.</name,> |
| EJBSecurityRoles   | String      | SubSystem | Defines security regulations for all EJB Enterprise Bean operations. Each list is comma-separated and a single list is in the format of <name, link="">.</name,>      |
| EJBTransType       | Enumeration | SubSystem | Indicates whether EJB Session Bean transactions are managed by EJB Session Bean or container. The value is either Bean or Container.                                  |
| EJBPersistenceType | Enumeration | SubSystem | Indicates whether EJB Entity Bean persistence is managed by EJB Entity Bean or container. The value is either Bean or Container.                                      |
| EJBReentrant       | Boolean     | SubSystem | Indicates whether EJB Entity Bean can reenter.                                                                                                    |

The J2EE (Java 2 Platform, Enterprise Edition) Framework is the J2EE development platform model included in Java 2 Platform, Enterprise Edition. In StarUML(tm), a Model Framework refers to a software model that expresses class libraries or application frameworks such as MFC, VCL, and JFC. Using a framework with the project greatly increases the convenience of the user for modeling software that depends on a certain class library or application framework.

• <u>Using the J2EE Framework</u>

#### **Procedure for Importing the J2EE Framework:**

- 1. Select the **[File] -> [Import] -> [Framework...]** menu.
- 2. At the **[Import Framework]** dialog, select the J2EE Framework from the list and click the **[OK]** button.

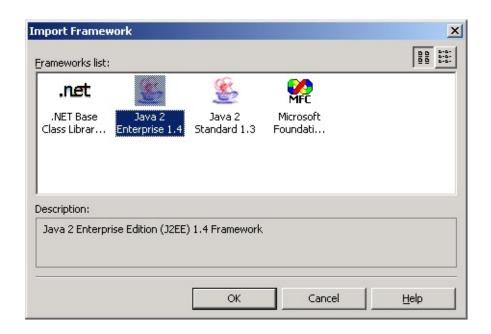

The Select Element dialog box will appear, to determine under which element the J2EE framework will be located. Select an element (package, model, subsystem or project) to contain the framework and then click the **[OK]** button.

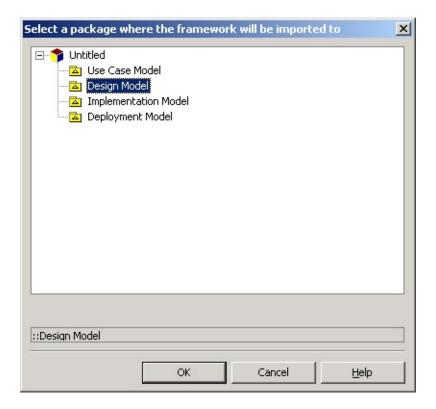

4. The framework is included under the selected element.

#### **✓** Note

Importing a framework does not store the framework elements in the

- project. Since framework units are referenced by the project, the framework unit files must be present when opening the project.
- To delete imported frameworks, remove the respective framework units.

This chapter discusses procedures for configuring the Java Add-In environment and describes the option items in detail.

- Code Generation Option Configuration
- Reverse Engineering Option Configuration

# Code Generation Option Configuration Top Previous Next

Code Generation Option ([Tools] -> [Options]) is the group of option items for code generation by Java Add-In. This category includes the [General], [Code Generation], [Code Style], and [File Header] sub-categories.

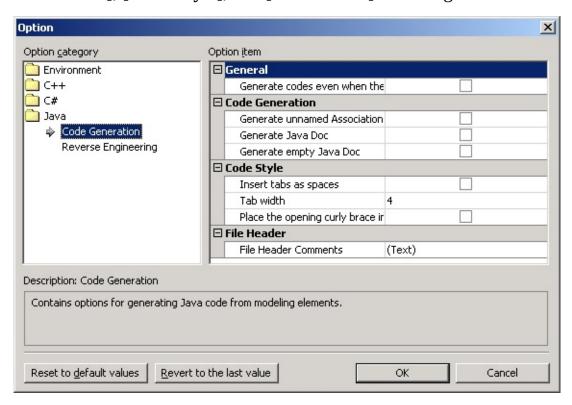

#### **General**

| <b>Option Item Default</b>                   | Description                                                                                                |
|----------------------------------------------|----------------------------------------------------------------------------------------------------|
| Generate codes even when there is no profile | Specifies whether to generate codes even when Java profile is not loaded in the project (not recommended). |

#### **Code Generation**

| <b>Option Item</b>                           | Default | Description                                                                                  |
|----------------------------------------------|---------|----------------------------------------------------------------------------------------------|
| Generate 1 file                              |         |                                                                                              |
| each for Class,<br>Struct,<br>Interface, and | l ruo   | Specifies whether to generate 1 file each for 1 member (Class, Struct, Interface, and Enum). |

| Enum                                  |       |                                                                                                    |
|---------------------------------------|-------|----------------------------------------------------------------------------------------------------|
| Generate<br>unnamed<br>AssociationEnd | False | Generates unnamed AssociationEnd as a reference type field for Java member. In this case, the field identifier is indicated as "UnspecifiedType" with a number at the end. |
| Generate Java<br>Doc                  | HAICE | Specifies whether to generate modeling element documentation as Java Doc.                                                                                                  |
| Generate<br>empty Java<br>Doc         | False | If checked, Java Doc is generated even when the modeling element documentation does not have any values (empty).                                                           |

# **Code Style**

| <b>Option Item</b>                            | Default | Description                                                              |
|-----------------------------------------------|---------|--------------------------------------------------------------------------|
| Insert tabs as spaces                         | False   | Uses space instead of tab for indentation.                               |
| Tab width                                     | 4       | Specifies the number of spaces to be used when inserting tabs as spaces. |
| Place the opening curly brace in the new line | False   | Places the opening curly brace "{" in the new line.                      |

### File Header

| Option<br>Item | Default | Description                                            |
|----------------|---------|--------------------------------------------------------|
|                |         | Adds the comments in the beginning of the source file. |
|                |         | (Default)                                              |
|                |         | //                                                     |
|                |         | //                                                     |
|                |         |                                                        |

# Reverse Engineering Option Configuration

Reverse Engineering Option Configuration (**[Tools] -> [Options...]**) is the group of reverse engineering option items for Java Add-In. This category includes the **[Model Generation]**, **[Diagram]** and **[View]** sub-categories.

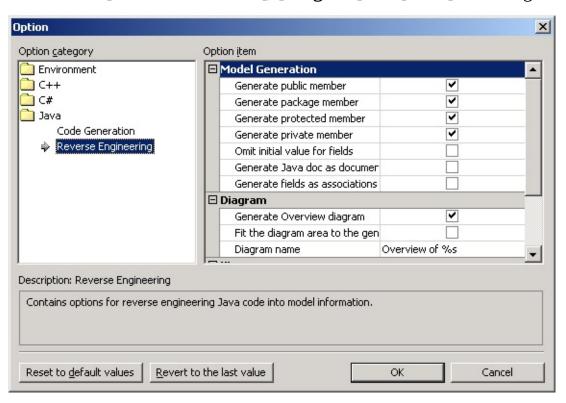

#### **Model Generation**

| Option Item                     | Default | Description                                                                          |
|---------------------------------|---------|--------------------------------------------------------------------------------------|
| Generate<br>public<br>member    | True    | Specifies whether to generate class and interface members with public visibility.    |
| Generate<br>package<br>member   | True    | Specifies whether to generate class and interface members with package visibility.   |
| Generate<br>protected<br>member | True    | Specifies whether to generate class and interface members with protected visibility. |
| Generate                        |         | Specifies whether to generate class and interface                                    |

| private<br>member                        | True  | members with private visibility.                                                                                                    |
|------------------------------------------|-------|----------------------------------------------------------------------------------------------------|
| Omit initial value for fields            | False | Does not include the field initial value in the attribute model information.                                                                                                    |
| Generate Java<br>doc as<br>documentation | False | Reads Java Doc in the source code and registers it as documentation information. Java Doc of each method is analyzed for tag information and entered as documentation information for each parameter of the operation model. |
| Generate<br>fields as<br>associations    | False | Analyzes the field information in the source code to establish association relationships with the respective field type models. If unchecked, field information is generated as attributes for the respective class model    |

# **Diagram**

| Option                                          | D. C. 1.       |                                                                                                    |
|-------------------------------------------------|----------------|----------------------------------------------------------------------------------------------------|
| Item                                            | Default        | Description                                                                                                    |
| Generate<br>Overview<br>diagram                 |                | Specifies whether to generate the Overview diagram for the generated model. If unchecked, the following diagram and view options are ignored. |
| Fit the diagram area to the generated view area |                | Enlarges the Overview diagram to fit the generated view area.                                                                                 |
| Diagram<br>name                                 | Overview of %s | Specifies the Overview diagram name. The package name can be included in the diagram name by using %s (e.g. Overview of %s).                  |

# View

| <b>Option Item</b>                         | Default | Description                                                                                  |
|--------------------------------------------|---------|----------------------------------------------------------------------------------------------|
| Suppress the<br>Attribute area<br>of Class | False   | Suppresses the Attribute compartment of the Class View when generating the Overview diagram. |
| Suppress the                               |         | Suppresses the Operation compartment of the Class                                            |

| Operation area of Class                                          | False | View when generating the Overview diagram.                                                                                                    |
|------------------------------------------------------------------|-------|----------------------------------------------------------------------------------------------------|
| Hide operation signature                                         | False | Hides the operation signature when generating the Overview diagram.                                                                                                    |
| Generate Generalization and Realization views only for relations | False | Generates generalization and realization views only for relations when generating the Overview diagram. When used appropriately with other view options, this option is very useful for drawing the inheritance relations of overall classes and interfaces within the package. |

Java reverse engineering analyzes Java source files and converts them into UML models. It is useful for source inspection, system structure analysis, and re-designing.

- Java Reverse Engineering
- Reverse Engineering Option Configuration

#### **Procedure for Reverse Engineering:**

- 1. In StarUML(tm), select the **[Tools] -> [C#] -> [Reverse Engineer...]** 
  - At the [Select Source Code] page in the [Java Reverse Engineering]
- 2. dialog box, select a source and click **[Add]**. Click **[Next]** once you have completed adding the target sources for reverse engineering.

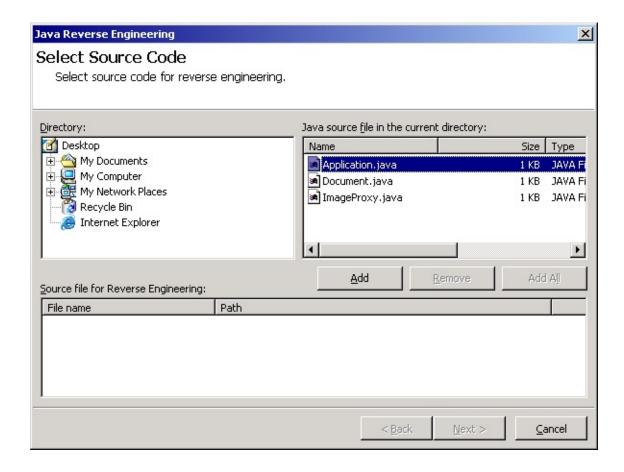

3. At the **[Select the Package to Contain Result]** page, select a package to contain the output results from the package tree and click **[Next]**.

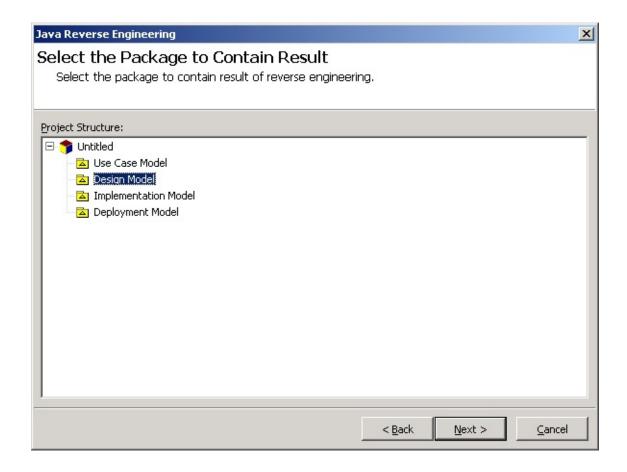

4. At the **[Option Setup]** page, select the reverse engineering options and click **[Run]**. Reverse engineering will start now.

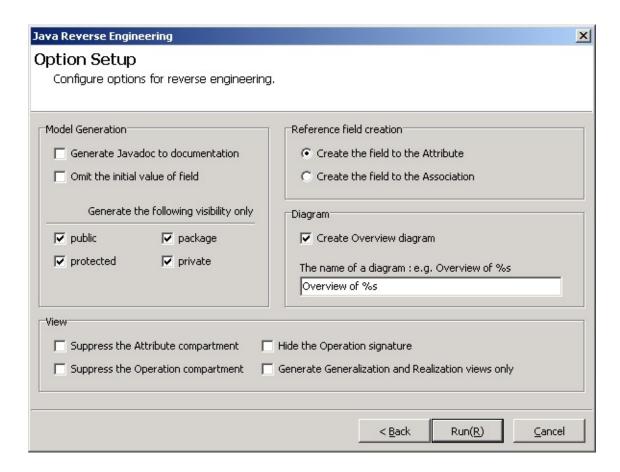

5. The **[Reverse Engineering]** page will show the reverse engineering progress status and return reverse engineering failure or success results.

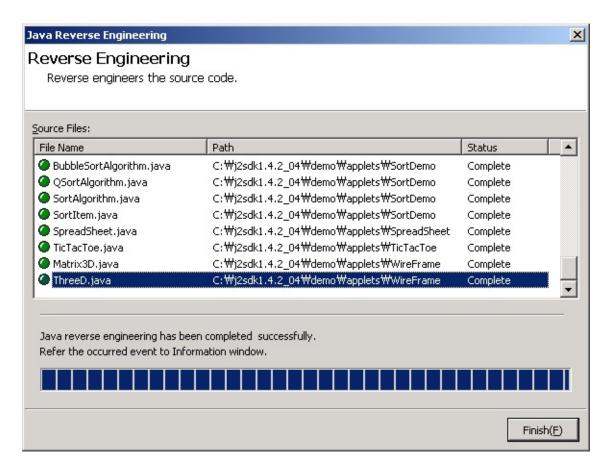

#### **☑**Note

If Java reverse engineering is executed without including Java profile, the

• following dialog box will appear asking whether you want to include Java profile. Select "Yes(Y)" to continue the reverse engineering process.

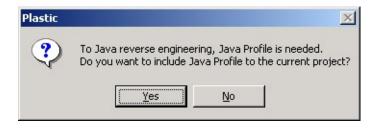

## **Reverse Engineering Option Setup Screen**

This is the screen for configuring the options required for Java reverse engineering.

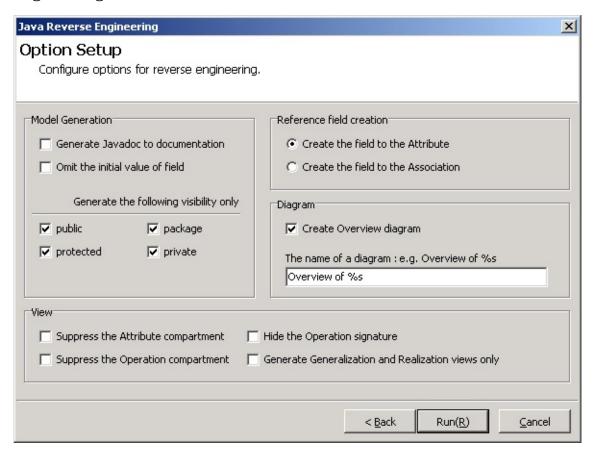

### **Model Generation**

Model Generation includes various options for model generation.

| Item                                     | Description                                                                     |
|------------------------------------------|---------------------------------------------------------------------------------|
| Generate Java doc to model documentation | Specifies whether to generate Java Document as StarUML(tm) model documentation. |
| Omit the                                 | Specifies whether to omit the initial values for Java fields.                   |

| public    | Specifies whether to generate elements with public access modifiers.    |
|-----------|-------------------------------------------------------------------------|
| package   | Specifies whether to generate elements with package access modifiers.   |
| protected | Specifies whether to generate elements with protected access modifiers. |
| private   | Specifies whether to generate elements with private access modifiers.   |

## **Reference field creation**

Reference Field Generation specifies generation methods for reference fields when generating models.

| Item                              | Description                                                                  |
|-----------------------------------|------------------------------------------------------------------------------|
| Create the field to the Attribute | Specifies whether to generate Java fields as StarUML(tm) model attributes.   |
| Create the field to Associations  | Specifies whether to generate Java fields as StarUML(tm) model associations. |

## **Diagram**

Diagram specifies diagram generation and the default generation names.

| Item        | Description                                                           |
|-------------|-----------------------------------------------------------------------|
| Create      | Specifies whether to generate Overview diagram when generating model. |
| Overview    |                                                                       |
| diagram     |                                                                       |
| The name of | Specifies names for Overview diagram generation. The string %s        |
| a diagram   | is automatically replaced by the package name.                        |

## **View**

View specified view-related options after model generation.

| Item         | Description                                           |
|--------------|-------------------------------------------------------|
| Suppress the |                                                       |
| attribute    | Suppresses the attribute compartment of class models. |
| compartment  |                                                       |

| Suppress the operation compartment | Suppresses the operation compartment of class models.                                             |
|------------------------------------|---------------------------------------------------------------------------------------------------|
| Operation                          | Specifies whether to display all signatures for operation elements.                               |
| חבו                                | Specifies whether to generate generalization and realization views only for the models generated. |

Java forward engineering generates Java source files from StarUML(tm) models.

- Java Code Generation
- Code Generation Option Configurations

#### **Procedure for Code Generation:**

- 1. In StarUML(tm), select the **[Tools] -> [Java] -> [Generate Code...]**
- 2. At the **[Select Starting Package Location]** page in the **[Java Code Generation]** dialog box, select a package and click **[Next]**.

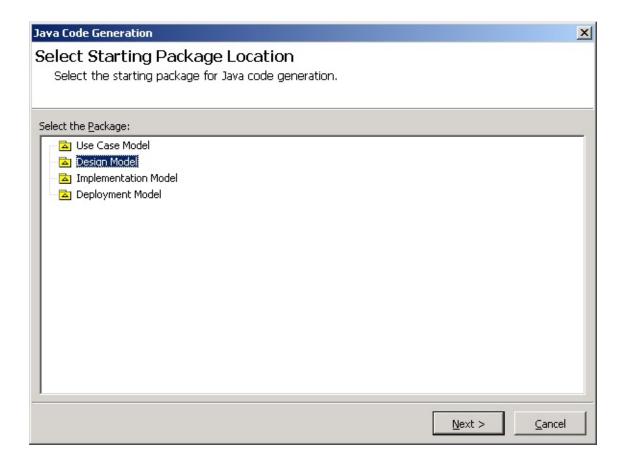

3. At the **[Select the code generation element(s)]** page, select the elements and click **[Next]**.

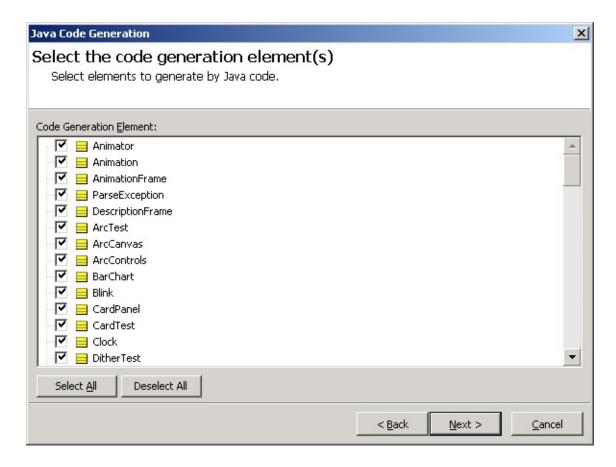

4. At the **[Output Directory Setup]** page, select a directory to save the output sources and click **[Next]**.

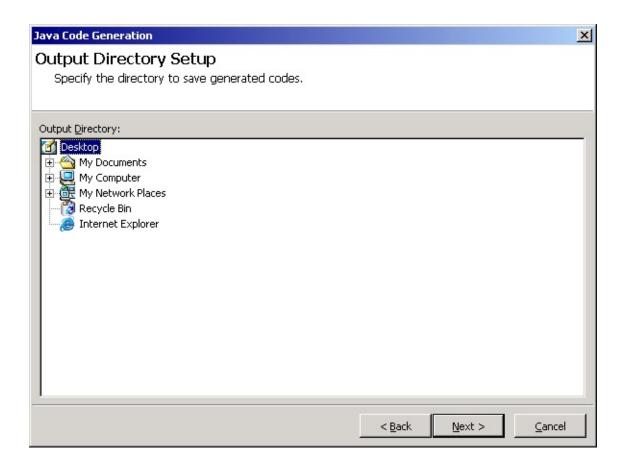

5. At the **[Option Setup]** page, select options and click **[Next]**. Reverse engineering will start now.

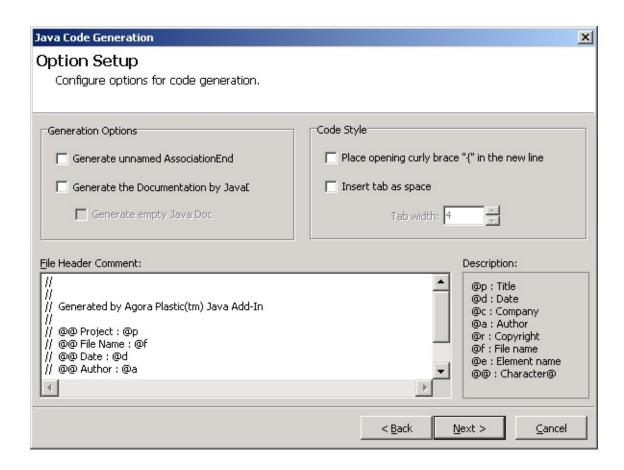

6. The **[Code Generation]** page will show the code generation progress status and return code generation failure or success results.

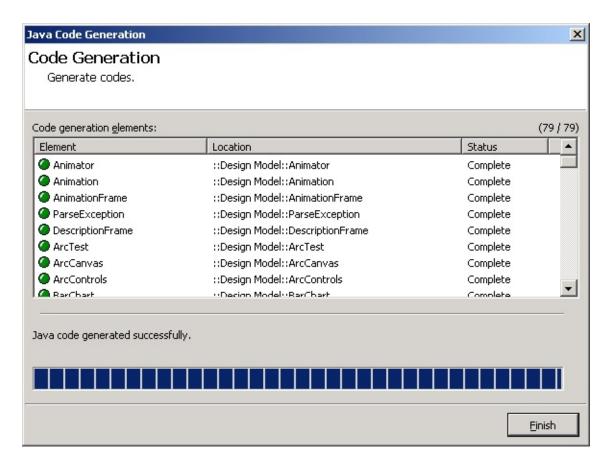

#### **✓**Note

The following error will occur if Java code generation is executed without

• including Java profile. Please ensure that Java profile is included in the project before executing code generation.

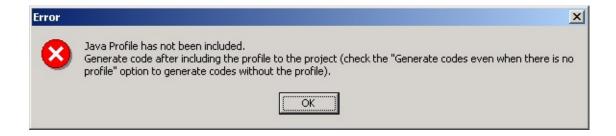

# Code Generation Option Configurations

## **Code Generation Option Setup Screen**

This is the screen for configuring the options required for code generation.

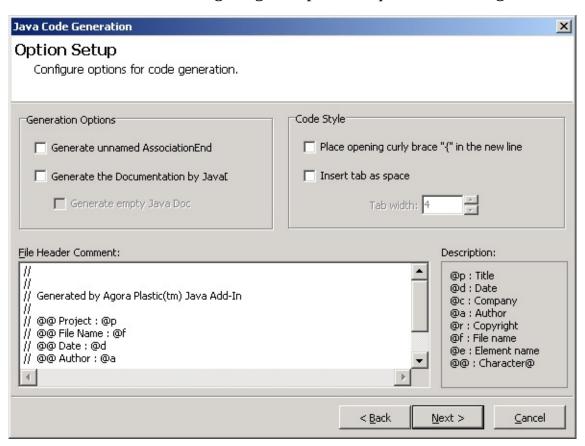

#### **Generation Options**

Generation options are model-related options for code generation.

| Item                                   | Description                                                                        |
|----------------------------------------|------------------------------------------------------------------------------------|
| Generate<br>unnamed<br>AssociationEnd  | Specifies whether to generate AssociationEnd at the end of an unnamed Association. |
| Generate the Documentation by Java Doc | Specifies whether to generate StarUML(tm) model documentation as Java Doc.         |
| Generate empty                         | Specifies whether to generate empty StarUML(tm)                                    |

| Java Doc documentation. |  |
|-------------------------|--|
|-------------------------|--|

## **Code Style Options**

Editing options are text-related options for code generation.

| Item                                          | Description                                                                |
|-----------------------------------------------|----------------------------------------------------------------------------|
| Place opening curly brace "{" in the new line | Specifies the location of the opening curly brace "{" for code generation. |
| Insert tab as space                           | Specifies whether to insert space strings instead of tabs.                 |
| Tab width                                     | Specifies the number of spaces for a tab.                                  |

## **File Header Comments**

File Header Comments defines the comments for each file head.

| Item        | Description                                                  |
|-------------|--------------------------------------------------------------|
|             | Contains the comments to be inserted in the beginning of the |
| File header | source file. As described in the "header comments            |
| comments    | description" section, the '@' symbol and alphanumeric        |
|             | characters can be used to insert specific values here.       |

FAQ Top Previous

The following are frequently asked questions and answers for using Java Add-In.

- 1. What are the Java Language versions supported by Java Add-In?
- 2. <u>I get a "Java Profile is not loaded" warning window when generating code.</u> What does this mean?

## 1. Java What are the Java Language versions supported by Java Add-In?

Java Add-In supports Java Language Specification version 1.3, which is the most widely used version.

2. I get a "Java Profile is not loaded" warning window when generating code. What does this mean?

Java Profile must be included in order to use the Java code generation function. <u>Including Java Profile</u>